### **Popis fungovania Virtuálnej dopravnej karty**

#### **Použité skratky**

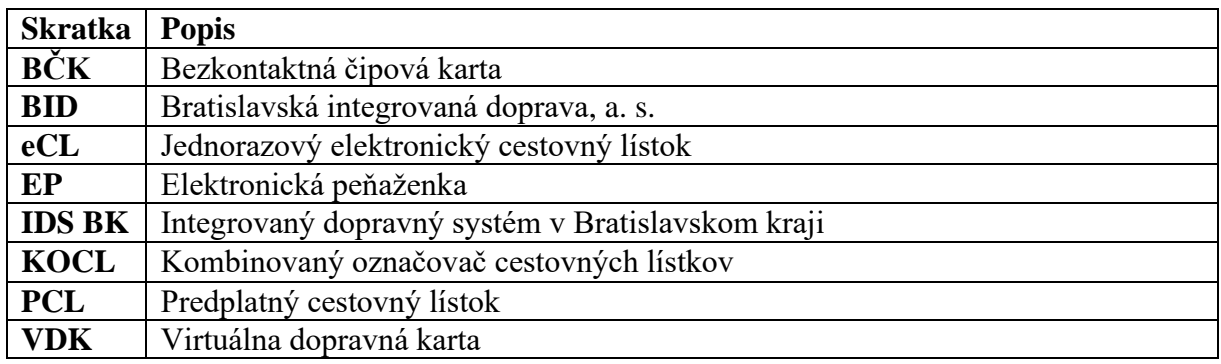

Technické riešenie systému Virtuálnej dopravnej karty (ďalej len "VDK") v zariadeniach vybavených NFC technológiou ako alternatívy k použitiu existujúcej plastovej bezkontaktnej čipovej karty (ďalej len " $BCK$ ").

VDK predstavuje plnohodnotnú náhradu existujúcej BČK, tzn. môže byť použitá ako nosič kreditu elektronickej peňaženky (ďalej len "EP") predplatného cestovného lístka (ďalej len ",PCL") a elektronického cestovného lístka zakúpeného z kreditu EP (ďalej len "eCL").

VDK má cestujúci uloženú bezpečne vo svojom mobilnom zariadení :

- je potrebné vytvoriť žiadosť o vydanie VDK a jej uloženie do mobilu
- mobilné zariadenie cestujúceho umožňuje zobraziť údaje o VDK: type VDK, platnosti VDK, platnosti zľavy, výške kreditu v EP a/alebo platnosti PCL, eCL
- poskytuje držiteľovi VDK prehľad o transakciách na VDK,
- umožňuje dobitie kreditu EP a zakúpenie PCL, eCL.

#### **Aktivácia VDK**

Riešenie umožňuje aktiváciu úplne novej VDK, alebo virtualizovanie existujúcej BČK.

Objednávateľská organizácia sa stáva emitentom VDK.

#### **Vydanie novej VDK**

Zakúpenie novej VDK môže cestujúci realizovať v e-shope Objednávateľskej organizácie alebo v aplikácii v mobile, ktorý spĺňa všetky požiadavky pre virtualizáciu.

Objednávka novej VDK obsahuje rovnaký formulár ako objednávka novej BČK s rozdielom, že nie je požadovaný spôsob doručenia karty. Taktiež zoznam dokumentov, ktoré sú pre jednotlivé typy kariet požadované, sú rovnaké ako pri kúpe BČK a určuje ich Objednávateľská organizácia.

VDK je po zaplatení objednávky (poplatku za vydanie) ihneď pripravená na uloženie do mobilu, ktorý je podporovaný pre použitie VDK.

## **Virtualizácia existujúcej BČK**

Virtualizáciu existujúcej BČK môže cestujúci realizovať len v mobile, ktorý spĺňa všetky požiadavky pre virtualizáciu. V tomto prípade cestujúci nemusí prikladať požadované dokumenty pre uznanie zľavy, vytvorí sa mu VDK rovnakého typu a s rovnakým typom zľavy ako má pôvodná BČK. Ku VDK bude cestujúci prikladať svoju fotku a fotku svojej BČK, aby obsluha spracovávajúca žiadanky na VDK mohla skontrolovať, že ide o tú istú osobu.

V prípade virtualizácie existujúcej BČK pôvodná BČK stráca platnosť.

# **Schvaľovanie vydania VDK**

Všetky žiadosti o vydanie VDK, vrátane dokumentov potvrdzujúcich totožnosť žiadateľa a dokumentov potrebných pre priznanie tarifnej zľavy, sú zasielané do BackOffice, časť Personalizácia.

Objednávateľská organizácia priebežne vykonáva dodatočnú kontrolu žiadaniek na VDK cez personalizáciu dopravných kariet (žiadanky). V prípade, že držiteľ VDK nesplní podmienky ani po urgencii Objednávateľskej organizácie, môže táto VDK zablokovať.

Prípady, kedy bude potrebné opätovné schvaľovanie VDK:

- Ku VDK bola dodatočne priradená fotka držiteľa VDK, obsluha schváli, že fotka spĺňa potrebné atribúty.
- Pri prolongácii VDK na ďalšie obdobie spolu s prolongáciou zľavy bude potrebné schvaľovať dokumenty preukazujúce nárok na zľavu. V rámci procesu schvaľovania môže obsluha upraviť platnosť zľavy v súlade s predloženými dokumentmi.
- Pri zmene údajov o VDK môže byť zmenené:
	- o priezvisko
	- o zmena typu VDK na základe dokumentov pre nárok na zľavu

## **Uloženie VDK do telefónu**

Držiteľ VDK si cez mobilnú aplikáciu kliknutím na link z potvrdzujúceho emailu uloží VDK do mobilu.

Bez uloženia VDK do mobilu prostredníctvom aplikácie Google Pay nie je možné VDK použiť na úhradu cestovného. V momente uloženia je VDK použiteľná.